## Håndter Banktransaktioner - vælge flere dokumenter

Ved behandling af indgående betalinger billederne Håndter indgående betalinger (AR305000) og Håndter banktransaktioner (CA306000) er det nu blevet muligt at vælge op til flere dokumenter fra samme kunde/leverandør på en gang.

Der er kommet en ny knap "vælg dokumenter" som vi ser de åbne dokumenter som hører til den valgte kunde/leverandør. Tidligere var der kun mulighed for at hente alle åbne dokumenter og derefter slette dem som ikke skulle benyttes.

Det er også blevet muligt at selektere på forfaldsdato.

I følgende eksempel vises hvordan funktionaliteten fungerer.

I Håndter banktransaktioner er modtaget en betaling på 13.000,00 Opret en betaling og indtast virksomhedskonto i dette tilfælde Katinka Stybe:

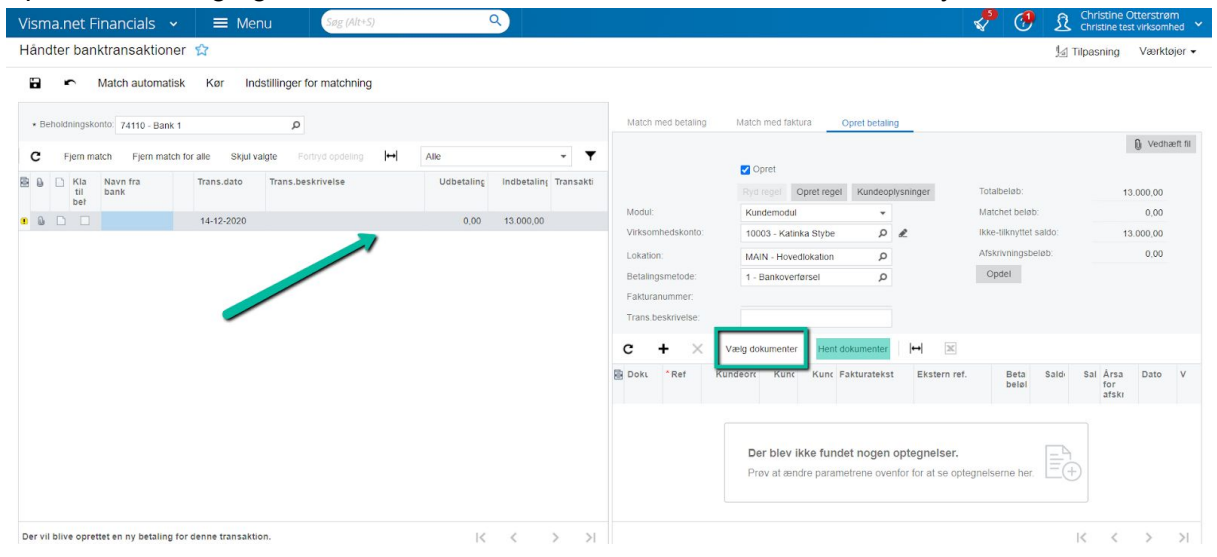

Når man klikker på "Vælg dokumenter" vises et pop-up vindue med alle åbne dokumenter på kundens konto:

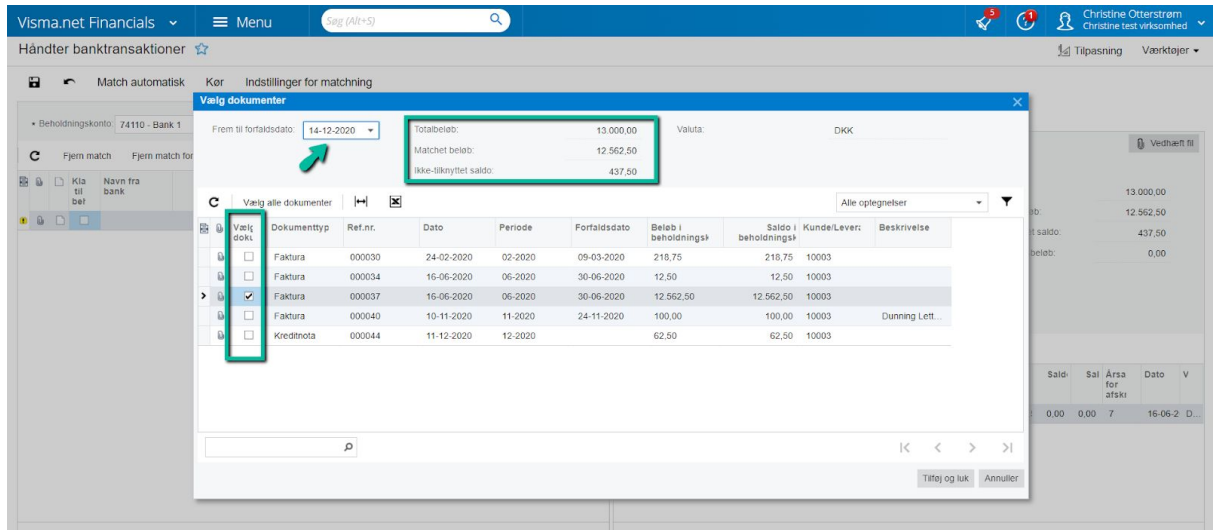

Her er det muligt at sortere på forfaldsdato, og du kan nu vælge de dokumenter du vil bruge til at matche betalingen.

Øverst ser du også beløbet der er matchet, som summeres efterhånden som du vælger dokumenter. Når kreditnota vælges vil beløbet også indgå i summeringen og nedskrive det matchede beløb:

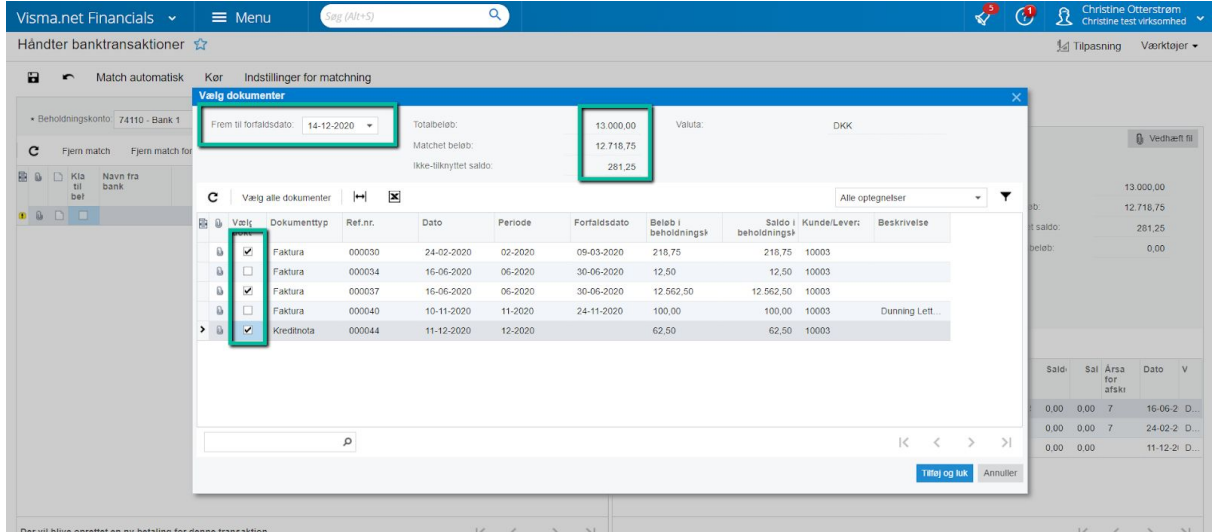

Listens sortering viser først dokumenter uden forfaldsdato og derefter dokumenter i forfaldsdato orden.

Når dokumenter er valgt klik da blot på "Tilføj og luk" til højre i bunden af pop-up boksen.

I dette eksempel bliver det fulde beløb af indbetalingen ikke matchet. Der er indbetalt 13.000,00 kr. Men kun 12.718,75 er valgt at matche betalingen med:

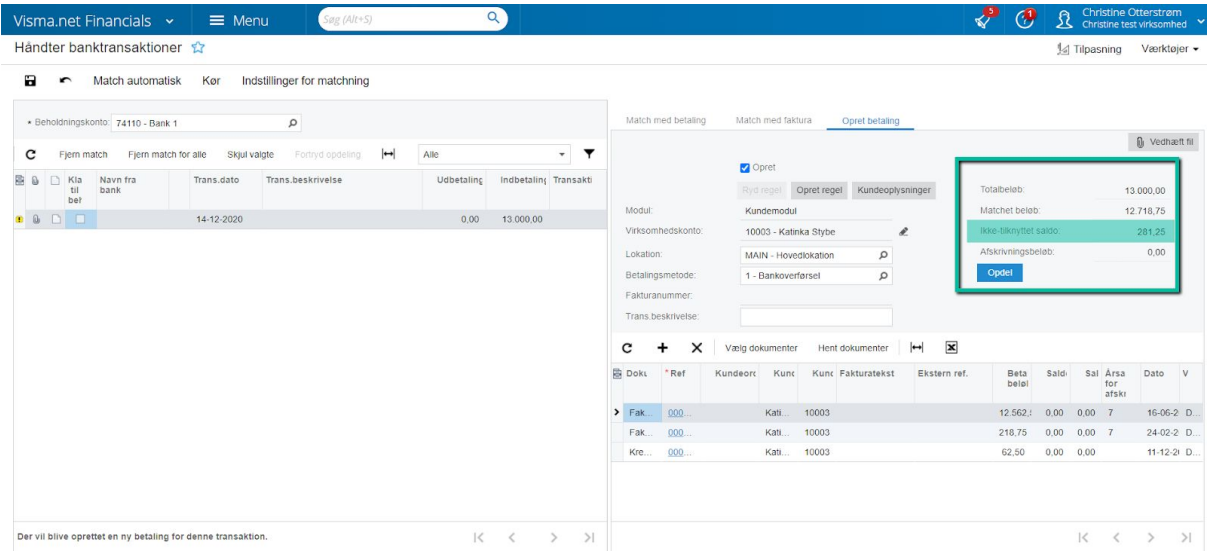

Ved at klikke på "Opdel" vil en ny transaktion blive dannet i venstre side af billedet, og denne vil blive oprettet en åben kundebetaling på kundens konto:

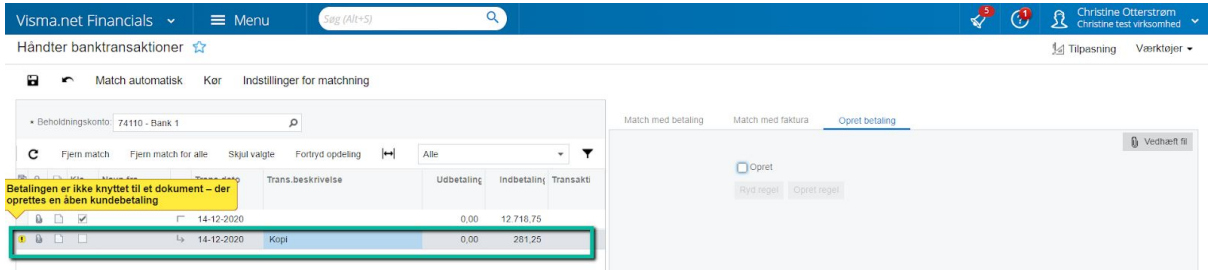

## Den åbne kundebetaling findes nu i "Importer banktransaktioner":

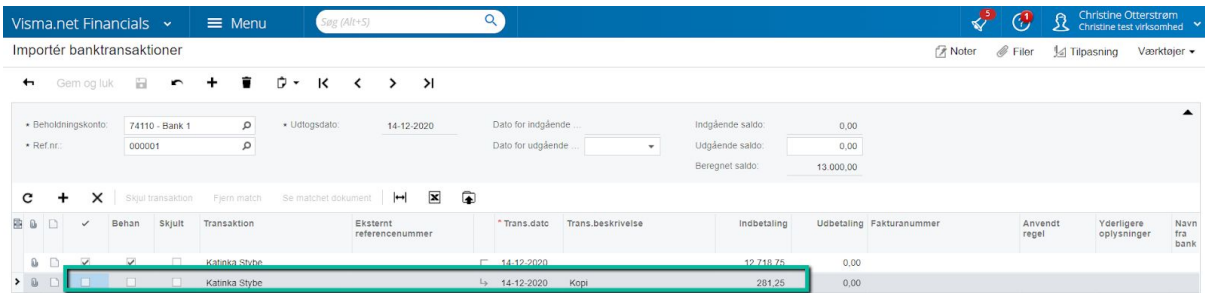

Nu kan denne rest af betalingen benyttes til at udligne yderligere dokumenter:

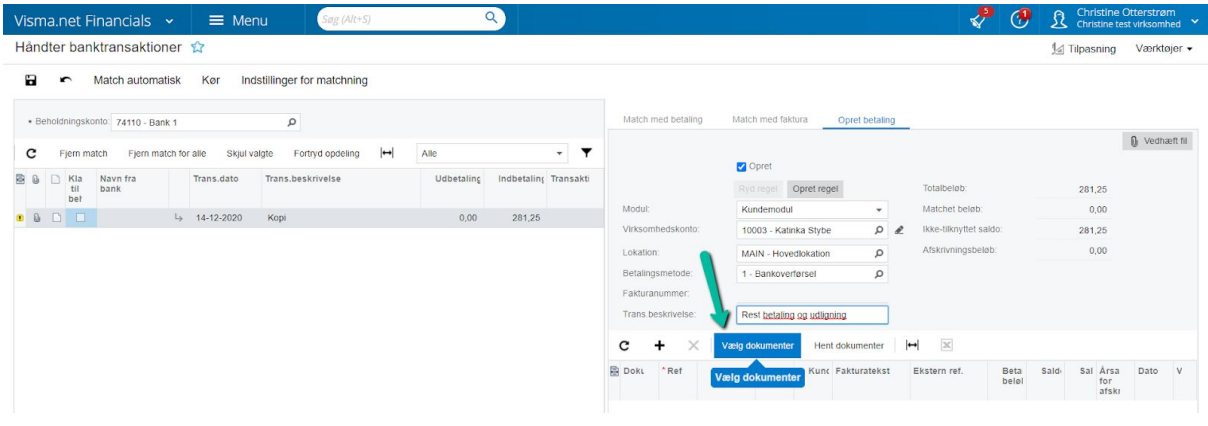

Jeg har valgt 3 fakturaer at udligne restbeløbt med og der er en faktura tilbage på 62,50 kr. Ikke-tilknyttet saldo er dog kun på 56,25 kr.

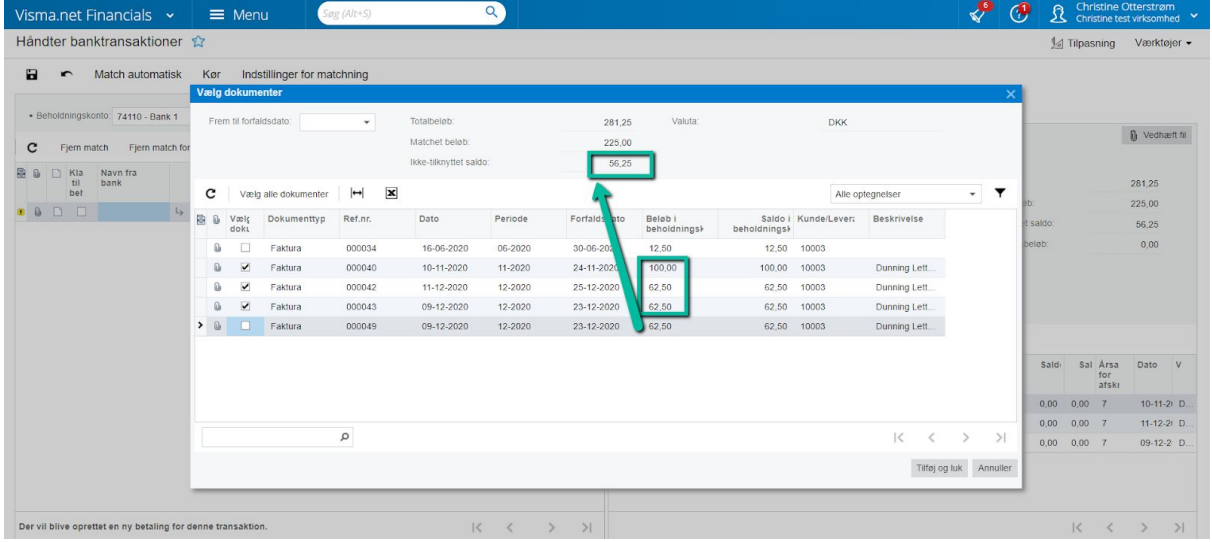

Når jeg vælge den sidste faktura kommer det matcheded beløb aldrig over det totale beløb som betalingen er på.

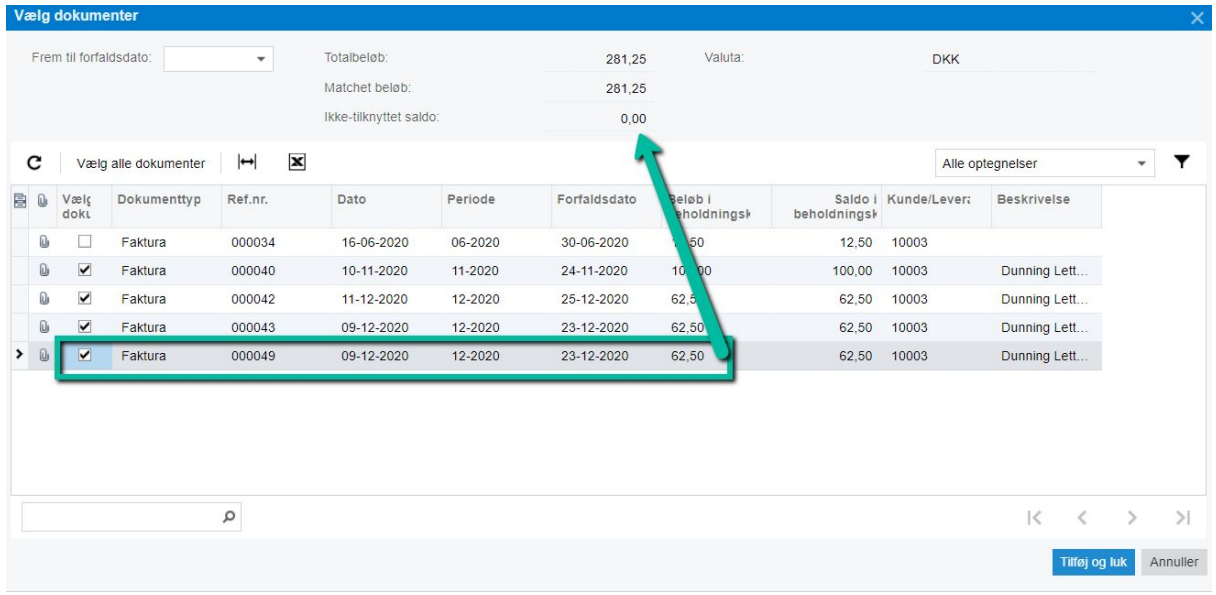

Når man klikker tilføj og luk viser udligningen at der på den sidste faktura er udlignet 56,25 kr. Og der er en rest på 6,25:

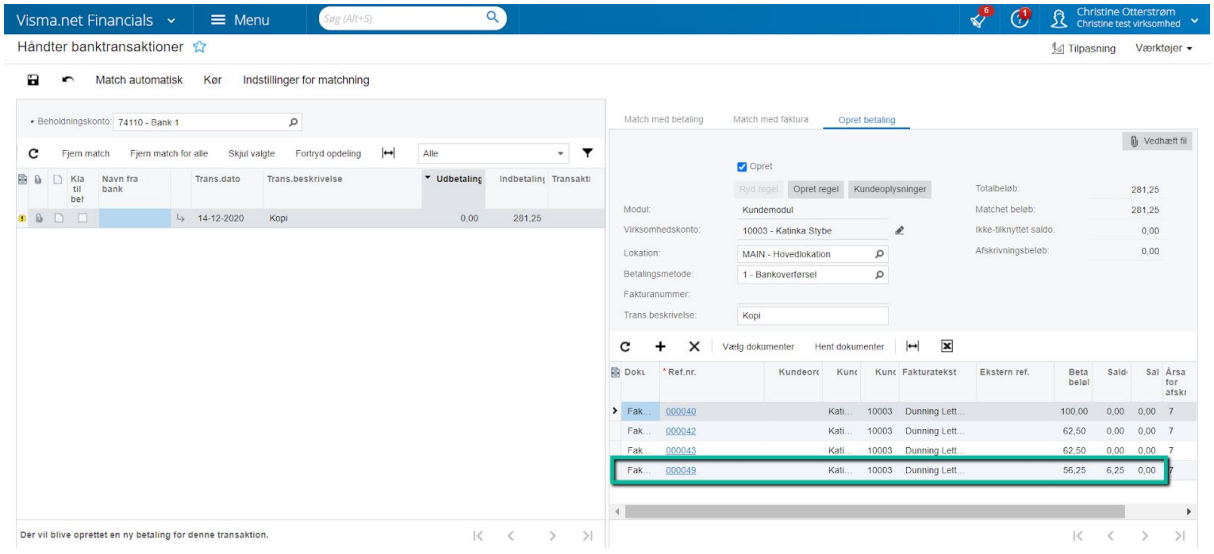

Det resterende beløb kan enten udlignes med kundens næste betaling eller man kan køre en afskrivning i "Afskrivningsbalance og kreditter" (AR505000):

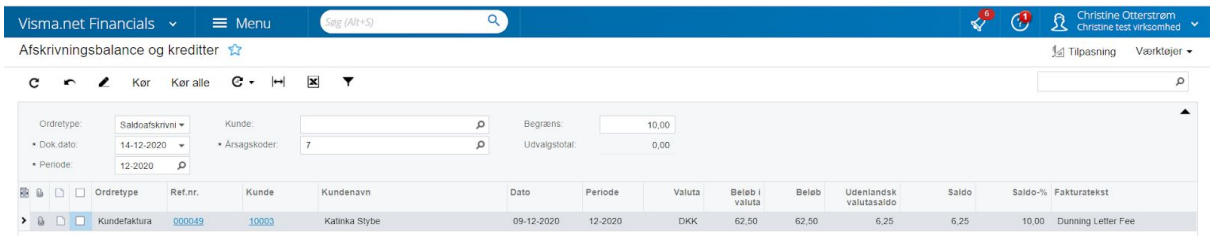